Leonsoftware Wiki - https://wiki.leonsoftware.com/

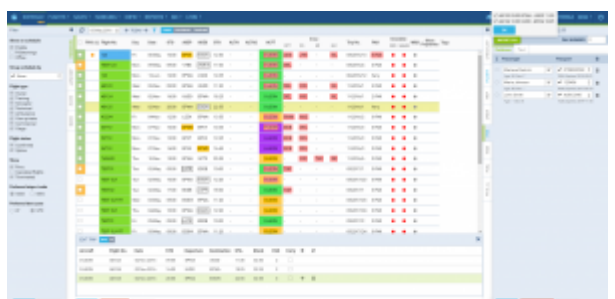

## Pax Import functionality

Pax Import is a facility that allows copying added passangers to a different legs of the same trip.

If you click  $\overline{\phantom{a} }$  IMPORT PAX button in the filter tab PAX you will be able to select the leg you need the PAX imported from. Selecting multiple legs will import PAX from all.

This option is available when adding and editing the trip.

From: <https://wiki.leonsoftware.com/> - **Leonsoftware Wiki**

Permanent link: **<https://wiki.leonsoftware.com/updates/we-have-added-pax-import-functionality>**

Last update: **2016/08/30 13:06**

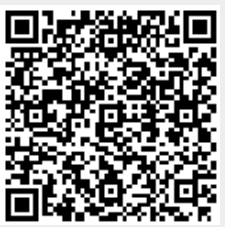